Closing the gap between requirements management and system design using the COSIDE® Jama integration

Hayri Hasou 24 November 2022

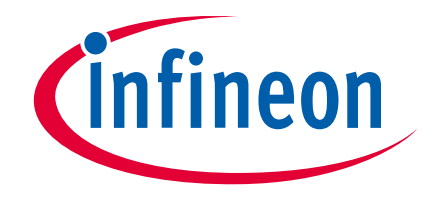

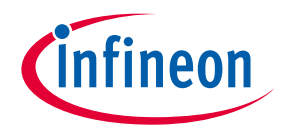

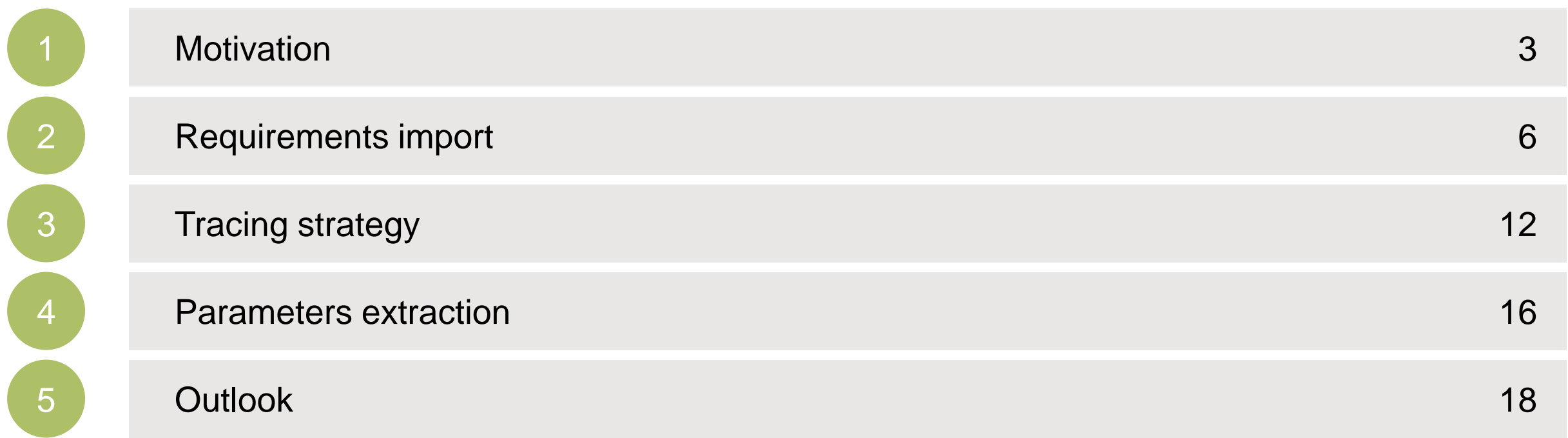

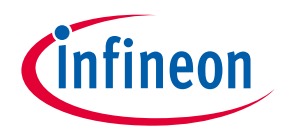

<span id="page-2-0"></span>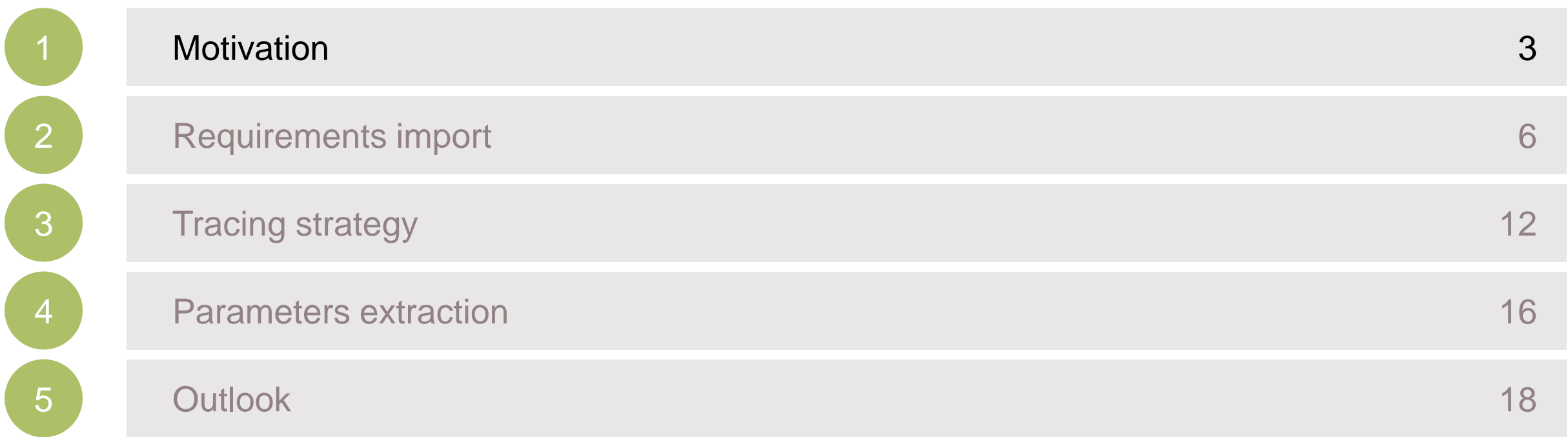

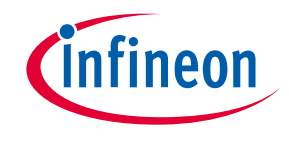

#### Tracing requirements to system model

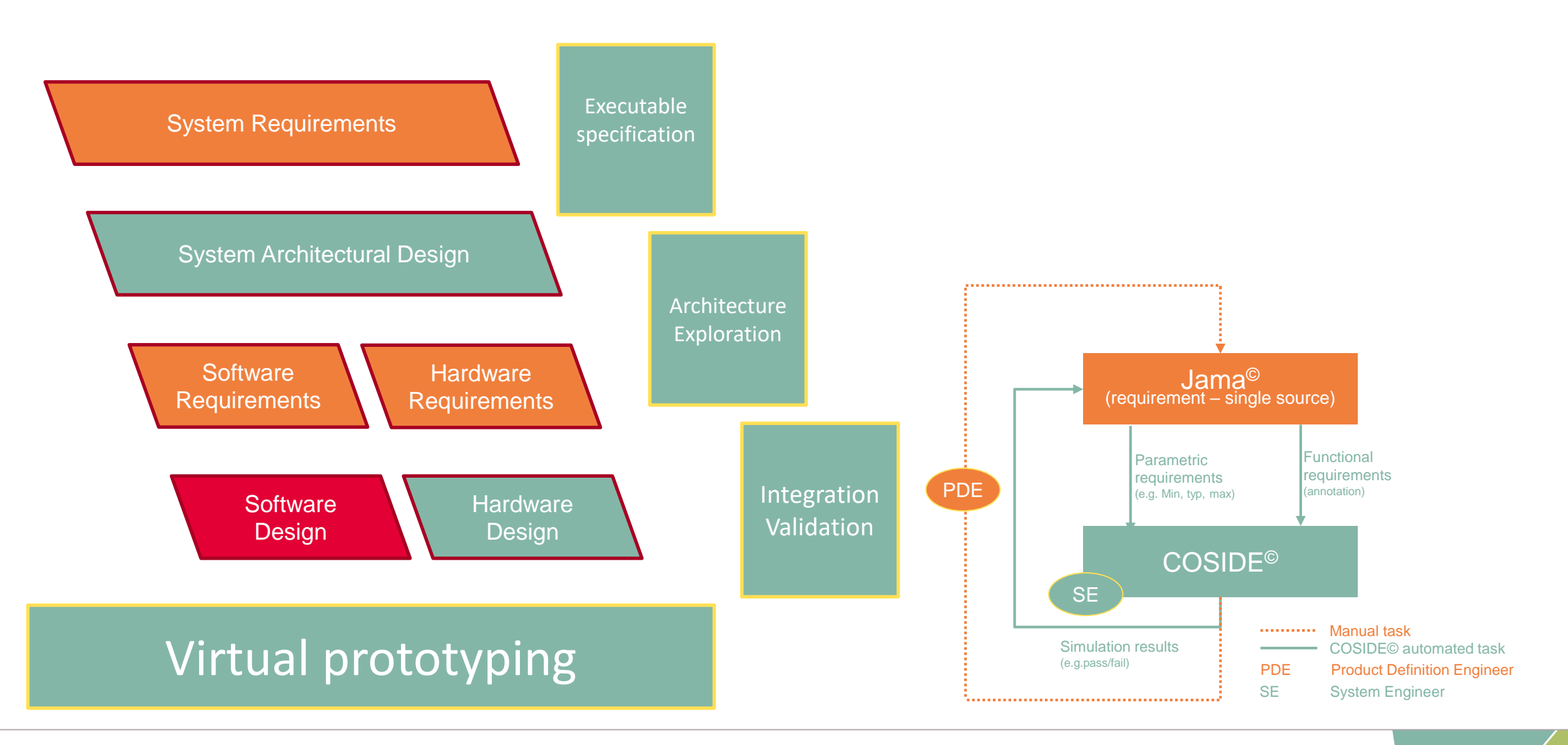

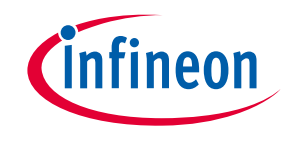

#### **Motivation**

- › Safety critical systems development involves requirements traceability
- › Fulfil safety guidelines ISO26262, DOC178C, Automotive SPICE/ISO
- › Systematic approach:
	- Document stakeholder needs processing
	- Minimize project risk
	- Manage requirements change
- › Bridging the gap to the system/concept engineering
- › Guarantee consistency

<span id="page-5-0"></span>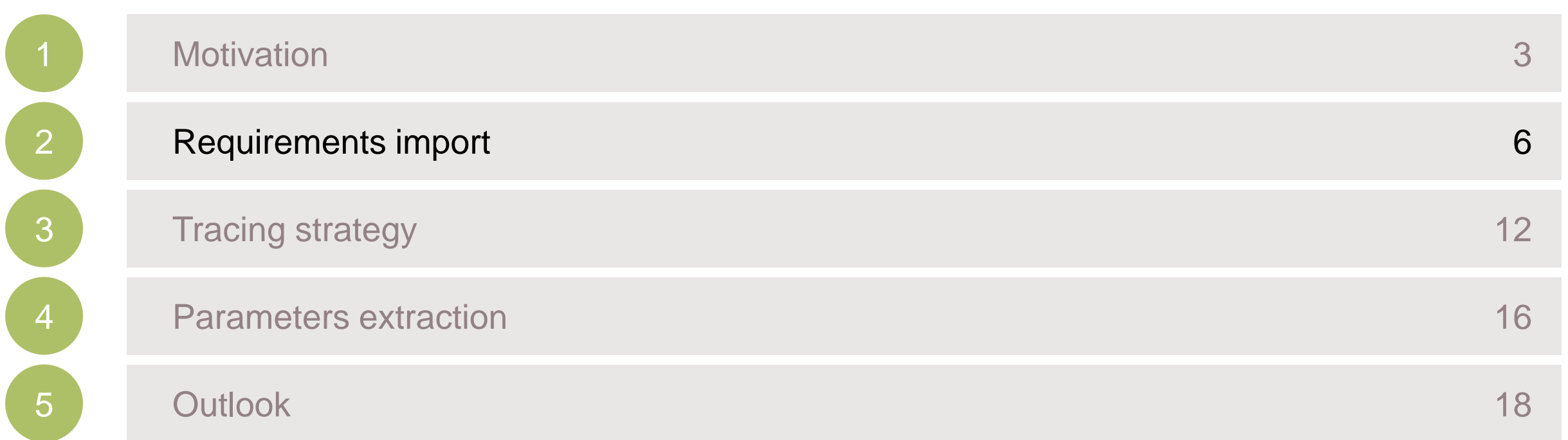

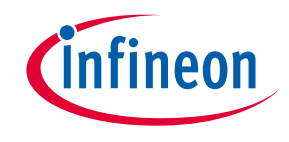

Parametric requirements i.e electrical characteristics:

- System operating conditions
	- supply
	- temperature

– ...

- System limits
	- Input/Output levels
	- Performances

Functional requirements:

- System behavior descriptions
- Algorithms
- States and transitions
- Protections
- Interfaces and protocols
- ...

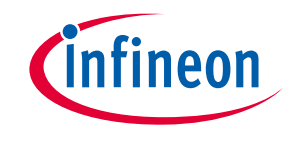

- Using REST API to query the Jama database
- Importing filtered requirements to COSIDE
- Annotating requirements to system level model

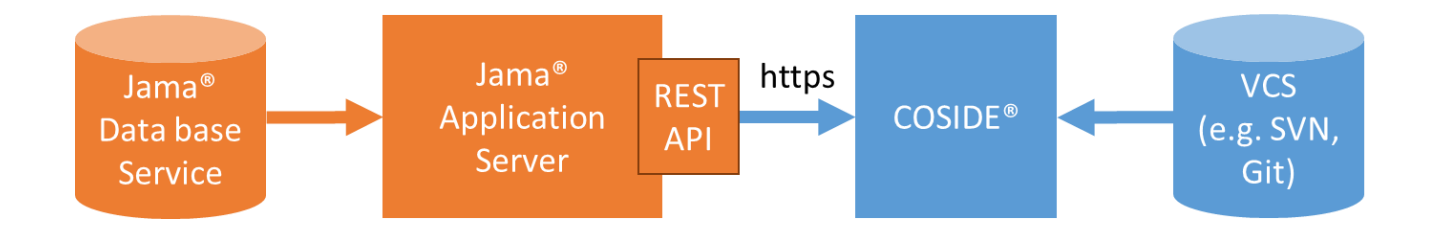

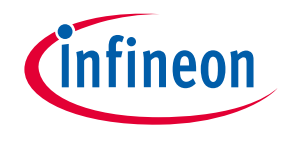

#### Requirements import

First step is the creation of a dedicated Jama© filter

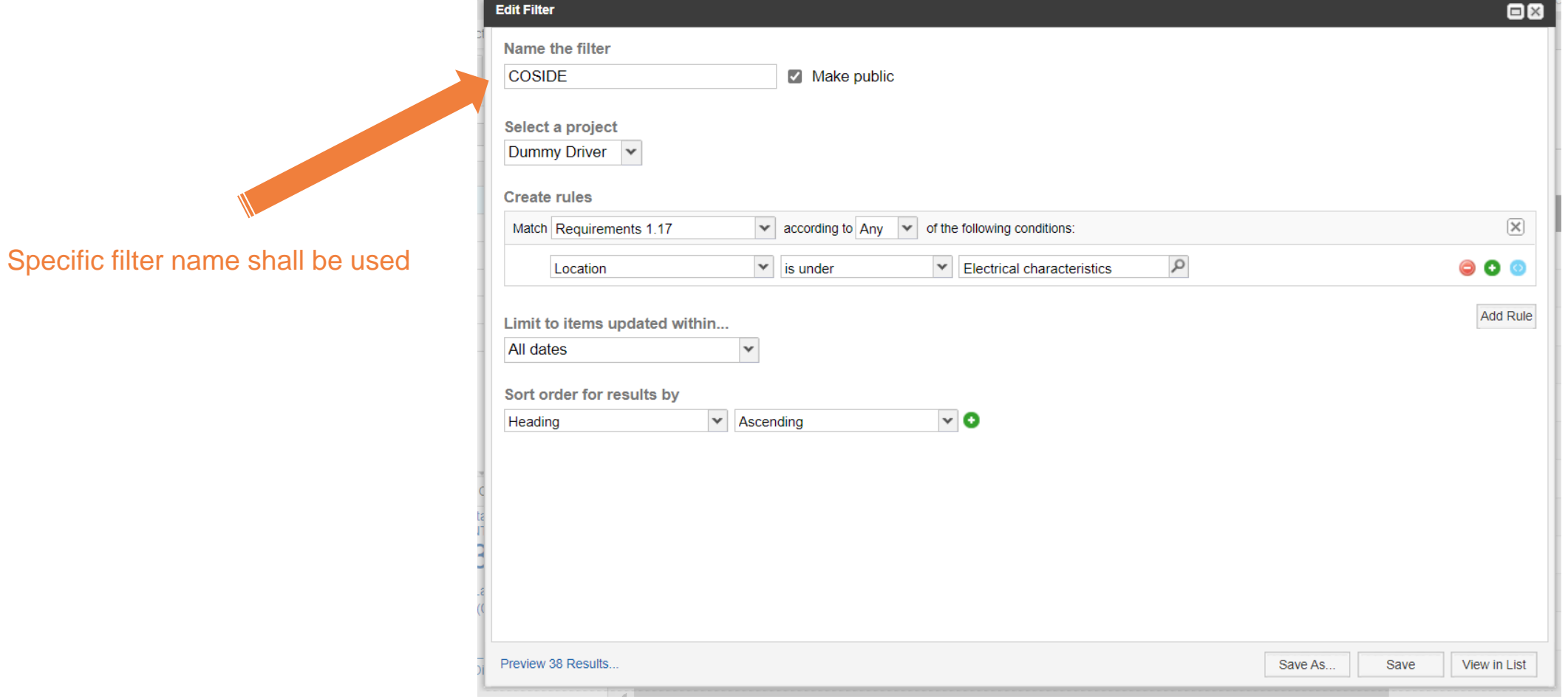

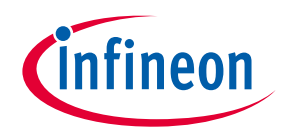

#### Requirements visualization and editing

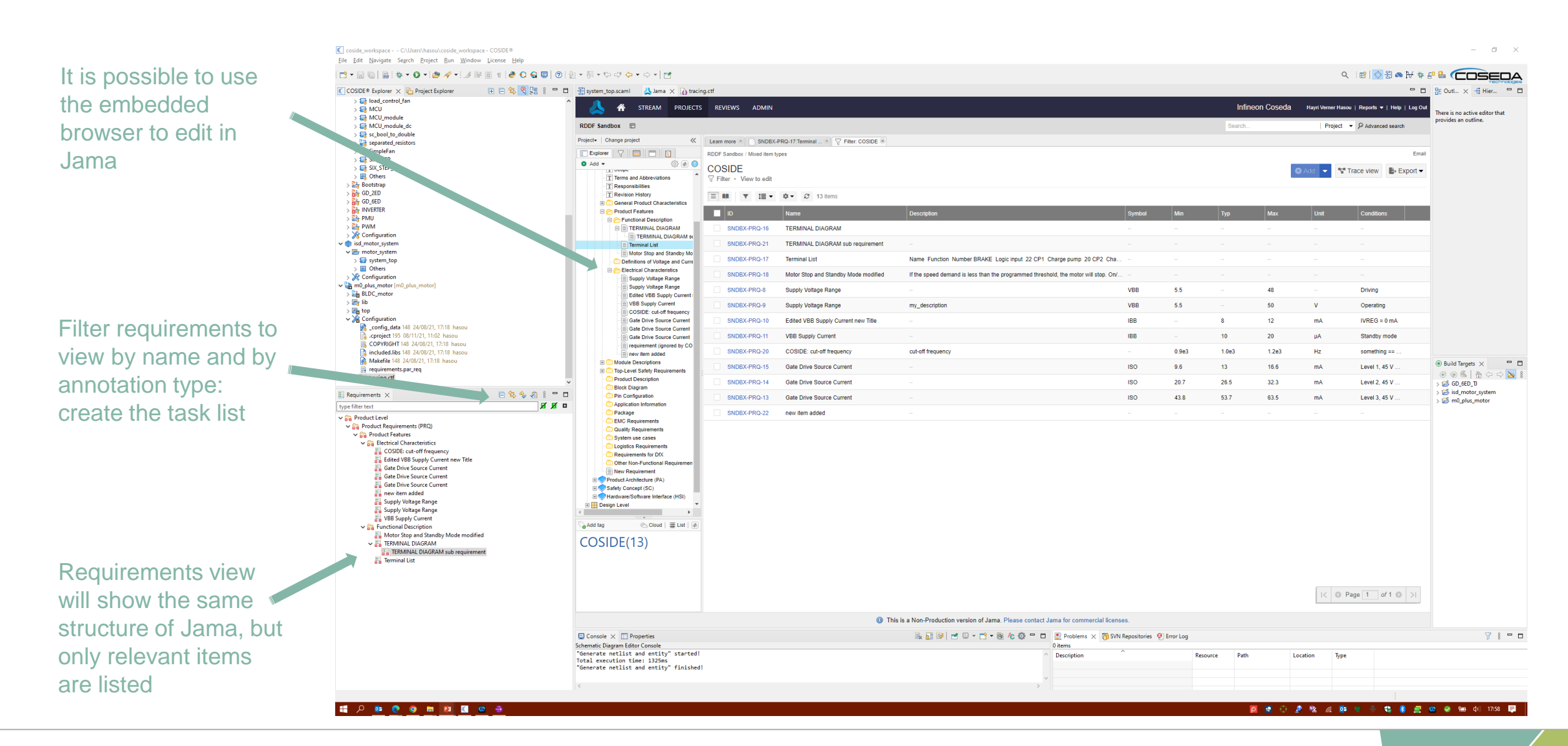

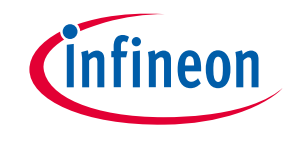

### Synchronization flow

- › During the system model development the PDE may release new baselines for the requirements
	- Capturing of new stakeholder inputs
	- Results of feasibility and simulations
- › If a requirement is modified, the change must be analized and managed
	- Change the implementation
	- Update the test
- › A compare window shows all modifications

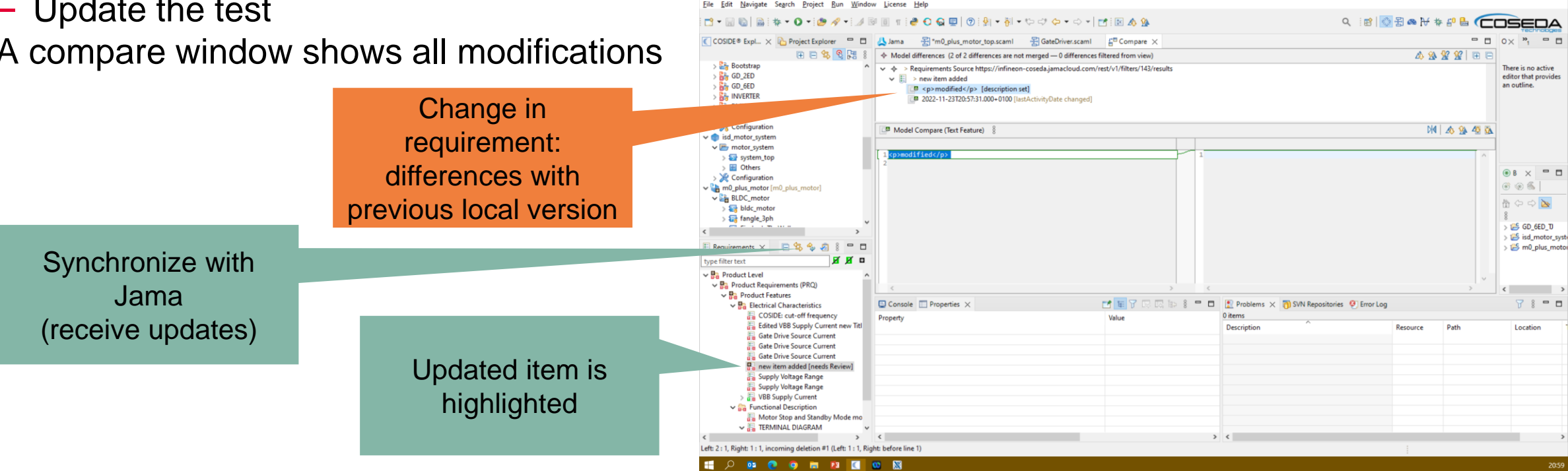

<span id="page-11-0"></span>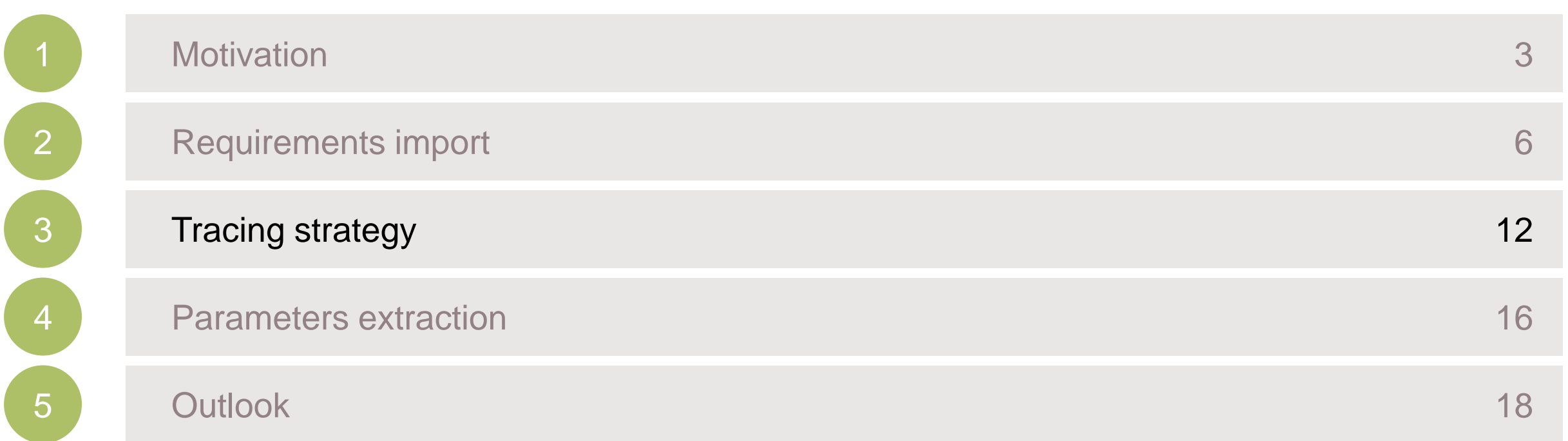

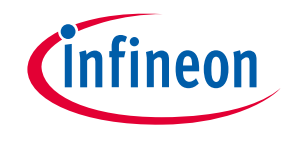

#### Requirements tracing

- › All relevant requirements shall be implemented and tested.
- › To implement a requirement, System Engineer must create a relationship with an hardware element like a schematic.
- › To test a requirement, it must be annotated to a verification setup.
- › Relations are created by dragging requirements on COSIDE objects.
- › Traffic light indicators will represent the actual state of each requirement

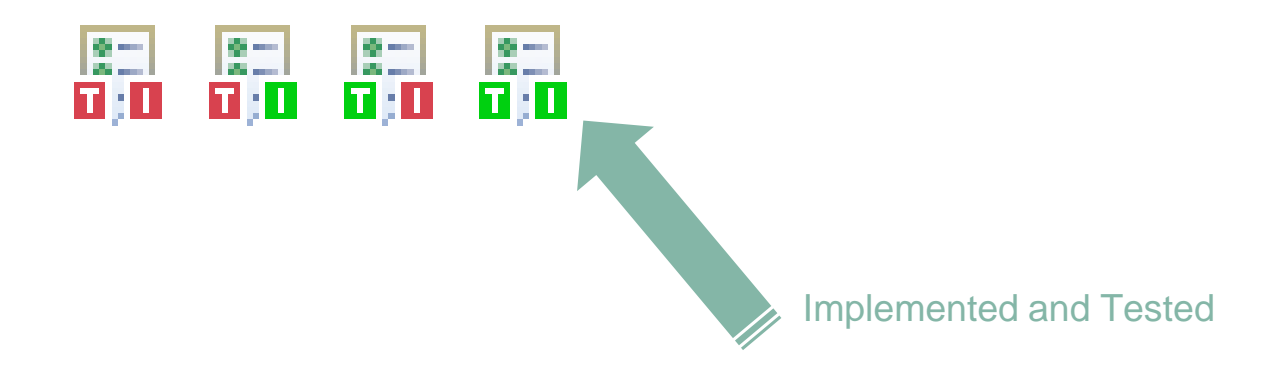

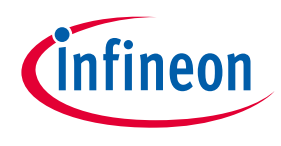

#### Functional requirement annotation: implementation

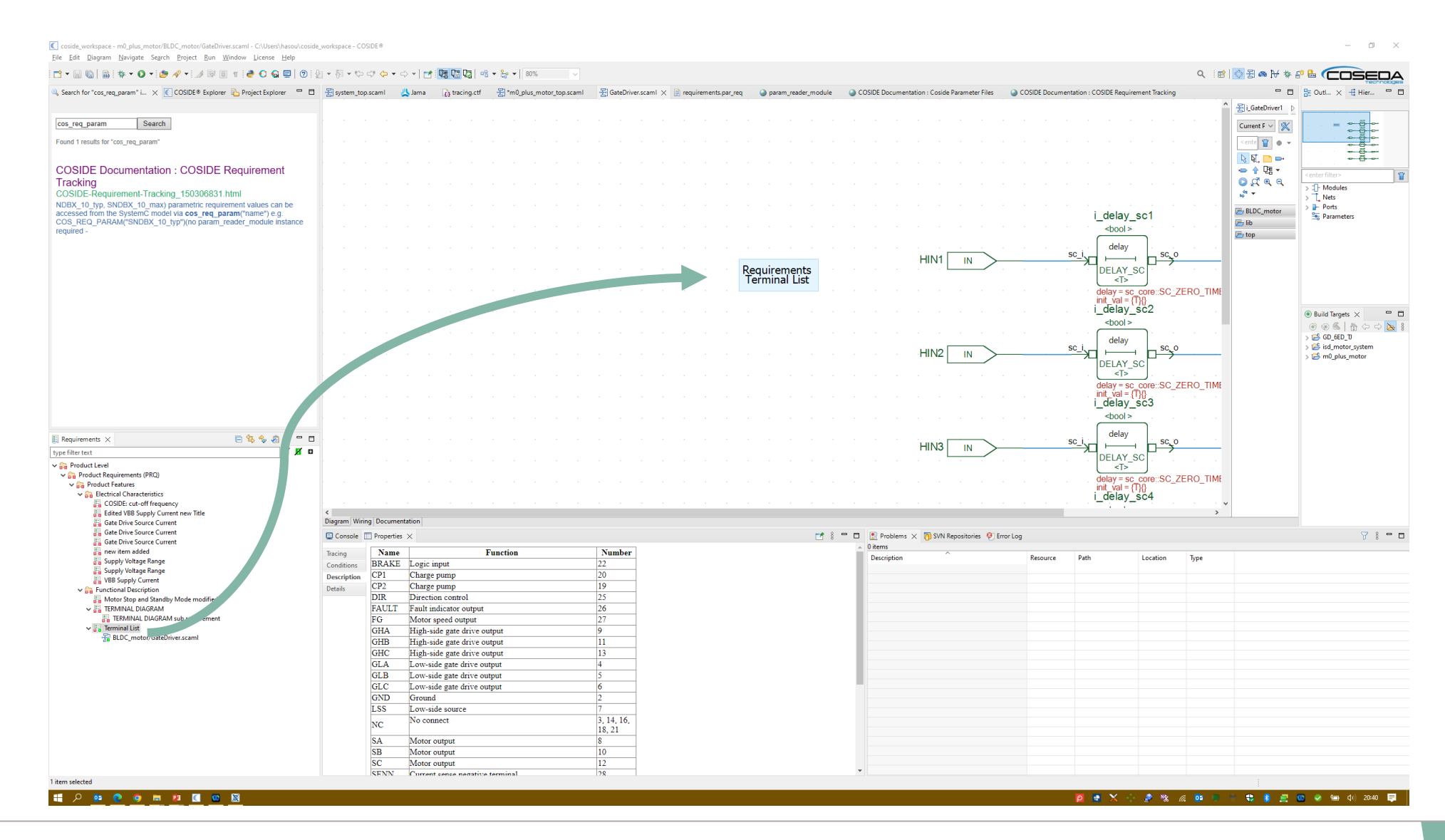

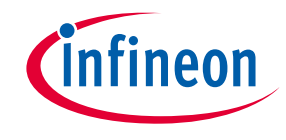

### Functional requirement annotation: test

› Dropping a requirement on the simple testbench source code automatically detects the **Test** annotation type

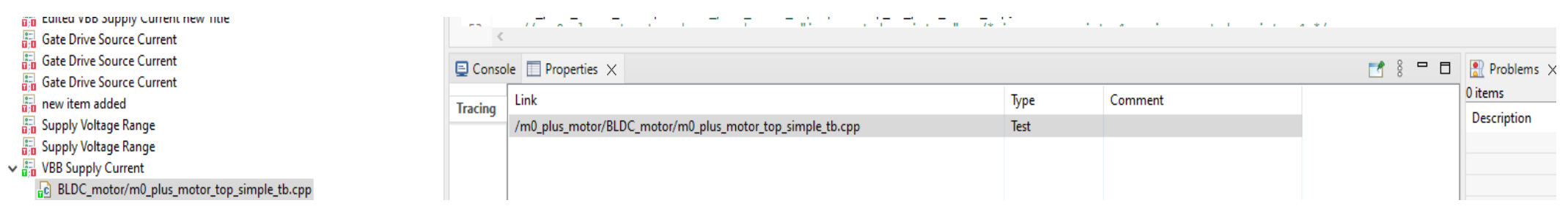

<span id="page-15-0"></span>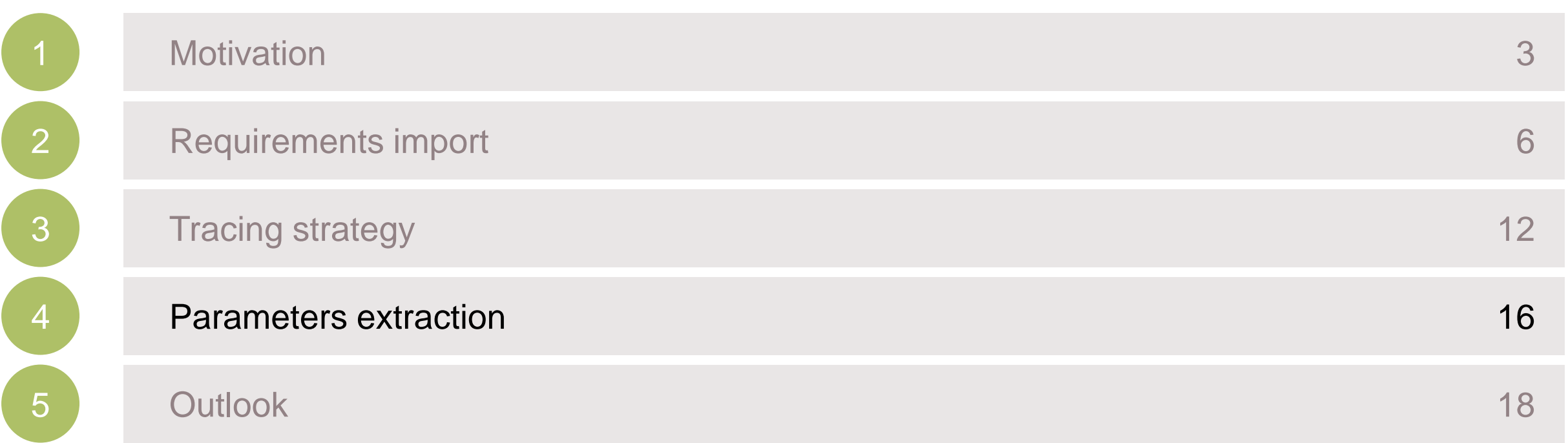

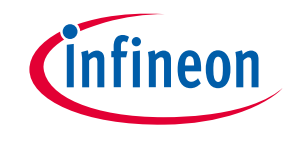

- › It is common to have nominal values and limits as requirements for electrical characteristics.
	- Example: max supply current in standby mode, in µA
- › COSIDE will automatically generate a parameter file with the values defined in JAMA.

```
…
--//--------------------------------------------------
--// VBB Supply Current - [SNDBX-PRQ-11]
-//SNDBX PRQ 11 min =
SNDBX PRQ 11 typ = 10SNDBX PRQ 11 max = 20…
```
› These values can be included in the project by using the cos\_req\_param function

```
…
--//--------------------------------------------------
--// Logic high input voltage - [DUDR-PRQ-52]
DUDR_PRQ_52_min = 700
-//DUDR_PRQ_52_typ =
-//DUDR_PRQ_52_max =
--//--------------------------------------------------
…
```
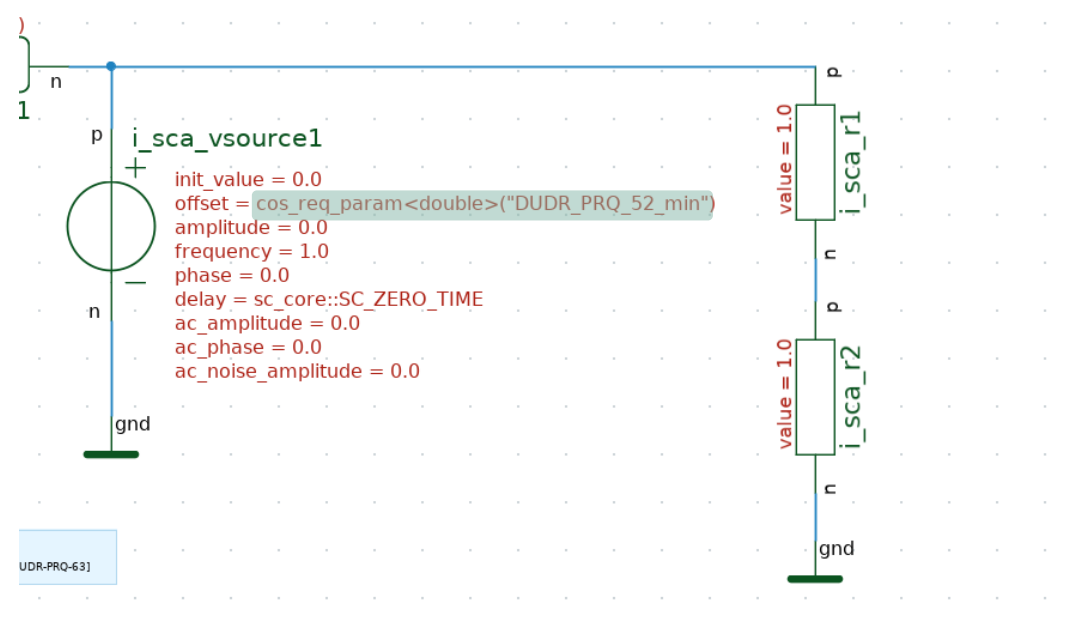

<span id="page-17-0"></span>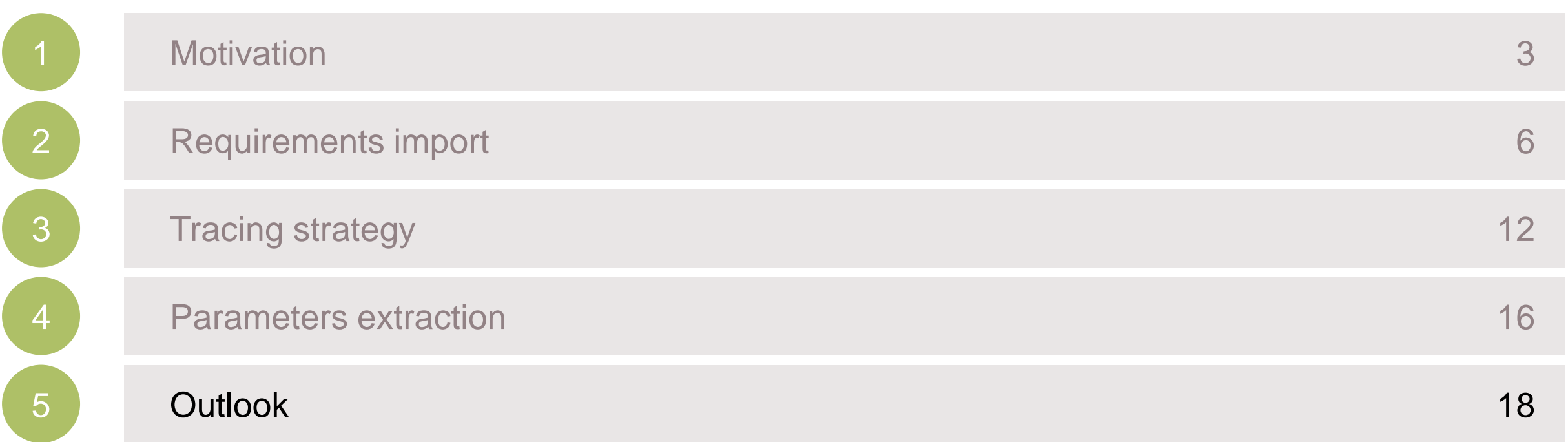

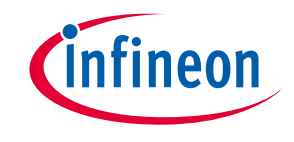

#### Features that should be added

- › Highlighting of added / removed requirements
- › Automated analysis of parametric requirements
	- parameter sweep
	- Monte-Carlo
	- corner-case
	- Constrained random verification with UVM SystemC
- › New items shall be created in Jama
	- Test cases documentation (config)
	- System Architecture references
- › Preset of T/I values for a requirement
	- Avoid unnecessary efforts to annotate when verifiability or feasibility analysis has been excluded
- Support of further requirement tools front-ends
	- Polarion
	- SysML

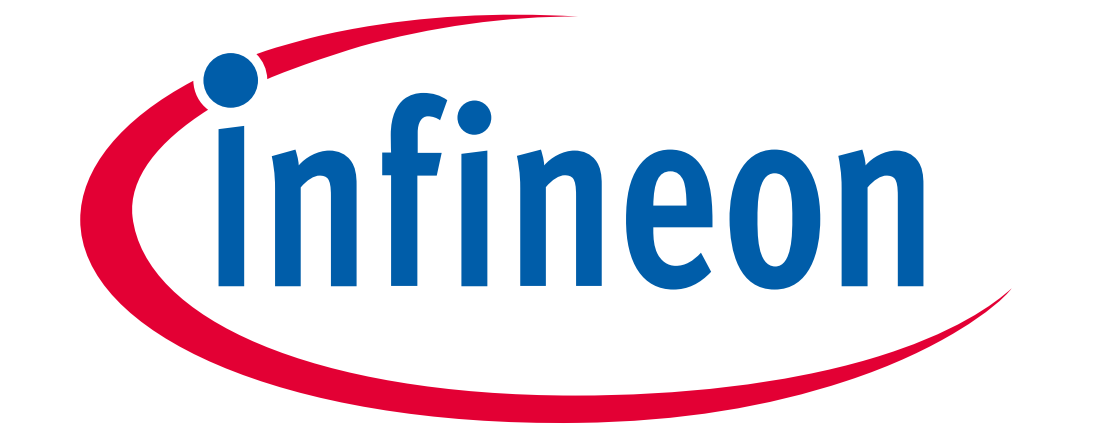

# Part of your life. Part of tomorrow.